# Terminologie informatique

**Pour mieux comprendre le jargon de l'informatique.**

#### **Adresse IP**

Tous les ordinateurs connectés à Internet ont une adresse composée de quatre nombres séparés par un point. Cette adresse est obligatoire pour accéder à un serveur et naviguer sur Internet.

*Imagine que chaque appareil qui se connecte à Internet a son propre numéro de téléphone spécial. C'est un peu comme un numéro de maison, mais pour les ordinateurs et les téléphones. C'est ce qu'on appelle une "adresse IP".*

Réseau local / Mode Réseau

Mode réseau

Adresse IP du Freebox

Mode Réseau :

Server:

*L'adresse IP permet aux ordinateurs et aux téléphones de savoir où se trouve un autre appareil sur Internet, comme une carte pour trouver une maison. Cela permet aux ordinateurs de se parler entre eux et de se partager des informations. Par exemple, quand tu veux aller sur un site web, ton ordinateur utilise son adresse IP pour demander au site web de t'envoyer la page que tu veux voir.*

*Donc, une adresse IP, c'est un numéro spécial qui aide les ordinateurs à se trouver et à se parler sur Internet, tout comme un numéro de téléphone aide les gens à se parler au téléphone.*

#### **Application**

Une application est un outil informatique permettant de mener une action : rédiger une lettre, faire ses comptes, dessiner une pièce, recadrer une photo. L'action n'est

possible que si l'ordinateur est équipé de l'application correspondante. Types d'applications : PAO, CAO, DAO… Vous pouvez ajouter [installer] des applications.

*Une application en informatique, c'est comme un petit programme magique que tu peux mettre sur ton téléphone ou ton ordinateur pour faire des choses spéciales.*

*Par exemple, tu as peut-être des jeux sur ton téléphone, n'est-ce pas ? Eh bien, ces jeux sont des applications ! Elles te permettent de jouer à des jeux amusants.*

*Il y a aussi des applications pour dessiner, prendre des photos, écouter de la musique, et plein d'autres choses encore. Chaque application a un travail différent à faire, comme si c'était un jouet ou un outil pour ton téléphone ou ton ordinateur.*

*Donc, une application en informatique, c'est un petit programme que tu peux utiliser pour faire des choses sympas avec ton téléphone ou ton ordinateur. C'est un peu comme des jouets magiques pour ton appareil !*

#### **Arborescence**

Arborescence est le nom donné à l'organisation hiérarchique des dossiers et fichiers de votre ordinateur, ressemblant à un classement dans des chemises et sous-chemises. Vos fichiers sont regroupés dans des dossiers. Vos dossiers sont, à leur tour, regroupés dans des dossiers et deviennent des sous-dossiers, etc.

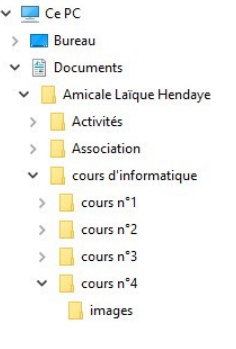

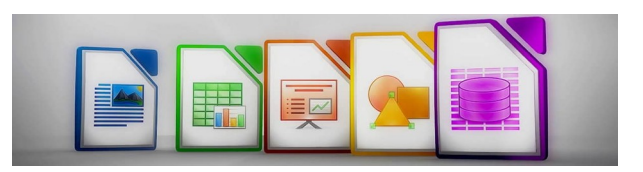

Routeur

192.168.0.254

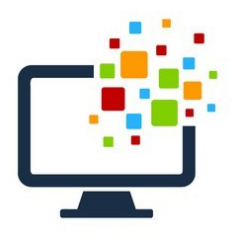

 $\times$ 

Ø

Ø

 $\checkmark$ 

*Une arborescence en informatique, c'est un peu comme une carte pour ranger des choses sur un ordinateur. Imagine que tu as une grande boîte à jouets, mais à l'intérieur, tu veux ranger tes voitures d'un côté, tes poupées d'un autre côté, et tes crayons de couleur dans une autre partie.*

*L'arborescence, c'est comme un plan pour dire où mettre chaque chose. Par exemple, dans l'ordinateur, on peut avoir un dossier pour les photos, un autre pour les vidéos, et un autre pour les documents. Chacun de ces dossiers peut avoir des sous-dossiers. Par exemple, dans le dossier des photos, on peut avoir un sous-dossier pour les photos de vacances et un autre pour les photos d'anniversaire.*

*Donc, une arborescence en informatique, c'est un moyen d'organiser les fichiers et les dossiers sur l'ordinateur, un peu comme ranger tes jouets dans différentes boîtes pour les retrouver plus facilement quand tu en as besoin. Cela aide à garder tout bien rangé sur l'ordinateur !*

#### **Barre de défilement**

Une « barre de défilement » vous permet de visualiser à l'écran un document dont la taille excède la dimension de la zone dans laquelle vous travaillez. La barre de défilement horizontale permet de parcourir un document trop large. La barre de défilement verticale fait parcourir un document trop long.

 $\langle$ 

*Une barre de défilement en informatique ressemble à une petite flèche ou à un bouton que tu vois souvent sur ton écran lorsque tu utilises un ordinateur ou une tablette.*

*Imagine que tu as une grande image ou une page avec beaucoup de dessins ou de mots. Mais tu ne peux pas tout voir en même temps sur l'écran, car c'est trop gros. Alors, la barre de défilement est là pour t'aider à voir le reste. Quand tu fais glisser la barre vers le bas, l'image ou la page bouge vers le bas, et quand tu la fais glisser vers le haut, ça va en haut.*

*C'est un peu comme quand tu lis un livre et que tu tournes les pages pour voir ce qui est écrit sur les autres pages. La barre de défilement, c'est comme le moyen de tourner les pages, mais sur ton écran d'ordinateur ou de tablette.*

*En résumé, une barre de défilement en informatique est un petit outil qui te permet de faire défiler, comme tourner les pages d'un livre, pour voir ce qui se trouve en haut ou en bas sur ton écran. C'est utile lorsque tu veux voir plus de choses sur une page ou dans une image.*

#### **Barre des tâches**

La barre de tâches est la zone rectangulaire affichée en bas de l'écran qui indique par des pictogrammes les applications en cours d'utilisation [actives]. En cliquant sur l'un des pictogrammes, vous choisissez quelle application s'affichera en premier plan pour votre travail.

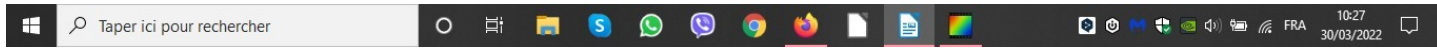

*La barre des tâches en informatique est un peu comme le tableau de bord de ton ordinateur.*

*Imagine que tu as plein de jouets, mais tu veux jouer à un jouet particulier, comme une voiture ou une poupée. Pour les trouver plus facilement, tu ranges certains jouets spéciaux sur une étagère spéciale que tu appelles ta "table de jeux".*

*La barre des tâches, c'est comme cette étagère spéciale sur ton ordinateur. Elle est en bas de l'écran, et elle a des icônes (petites images) de programmes et de choses que tu peux faire sur ton ordinateur. Par exemple, il y a une icône pour le navigateur Internet, une autre pour les jeux, et même une horloge pour te montrer l'heure.*

Quand tu veux utiliser un programme ou faire quelque chose sur ton ordinateur, tu peux cliquer sur l'icône correspondante dans la barre des tâches, comme quand tu prends un jouet de l'étagère pour jouer avec. Cela rend plus facile de trouver et d'utiliser les programmes que tu veux sur ton ordinateur.

Donc, la barre des tâches en informatique est comme l'étagère spéciale où tu trouves tes jouets préférés, mais pour ton ordinateur. Elle t'aide à utiliser les programmes et les choses sur ton ordinateur plus facilement.

#### **Barre d'outils**

La barre d'outils est une zone rectangulaire qui contient des pictogrammes symbolisant les possibilités [fonctionnalités] d'une application. La plupart des applications [traitement de texte, navigateur…] en proposent une ou plusieurs. Cette barre apparaît en haut ou en bas de la fenêtre de l'application en cours d'utilisation.

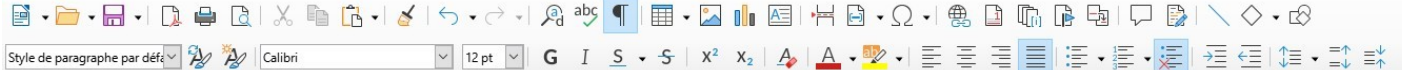

*Bien sûr ! Imagine que tu as une boîte à outils spéciale pour chaque programme informatique que tu utilises, comme un jeu ou un logiciel de dessin.*

*La barre d'outils, c'est comme une étagère dans cette boîte à outils. Sur cette étagère, tu trouves des petits dessins ou des boutons qui ressemblent à des outils. Par exemple, il peut y avoir un crayon pour dessiner, une gomme pour effacer, ou une baguette magique pour faire des choses spéciales.*

*Quand tu veux utiliser l'un de ces outils, tu cliques dessus, comme si tu prenais un outil dans une vraie boîte à outils. Une fois que tu as choisi un outil, tu peux l'utiliser pour faire des choses spéciales dans le programme. Si tu choisis le crayon, tu peux dessiner ; si tu choisis la gomme, tu peux effacer.*

*Donc, la barre d'outils dans un programme informatique, c'est comme une étagère avec des petits dessins ou des boutons qui te permettent de choisir les outils que tu veux utiliser pour faire des choses spéciales dans ce programme, comme dessiner ou écrire. C'est un peu comme avoir une boîte à outils magique pour chaque programme sur ton ordinateur !*

#### **Bureau**

On peut facilement encombrer son bureau, en réalité comme en informatique. Le « bureau » est l'espace de rangement affiché à l'écran après le démarrage de l'ordinateur. Il figure une planche vue du dessus, à mi-chemin entre le bureau et l'établi. On peut y déposer des documents, des dossiers mais aussi des outils [applications].

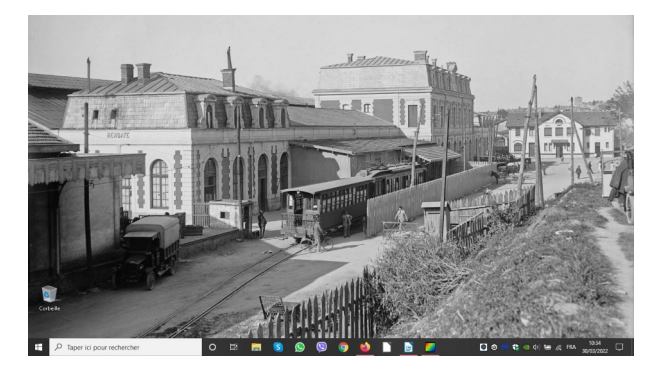

*Le bureau en informatique, c'est un peu comme ton propre espace de travail sur l'ordinateur.*

*Imagine que ton ordinateur est comme une grande salle de jeux avec plein de jouets. Le bureau, c'est comme la table ou le tapis où tu mets tes jouets pour jouer. C'est un endroit où tu peux mettre des images, des fichiers, des raccourcis vers des jeux ou des programmes que tu aimes.*

*Sur le bureau de l'ordinateur, tu peux voir des icônes (ce sont des petites images) qui représentent des fichiers, des dossiers ou des programmes. Par exemple, tu peux avoir une icône pour un jeu, une autre pour une photo de tes vacances, et une autre pour un dessin que tu as fait.*

*Quand tu veux utiliser un fichier ou un programme, tu peux cliquer sur son icône sur le bureau, comme si tu prenais un jouet pour jouer. Cela rend facile de trouver et d'utiliser les choses que tu aimes sur ton ordinateur.*

*Donc, le bureau en informatique, c'est comme ta propre table de jeux sur l'ordinateur. Tu y mets tes fichiers et programmes préférés pour les utiliser quand tu veux, tout comme tu organises tes jouets sur une table pour jouer avec eux quand tu le souhaites.*

# **Caractères spéciaux**

En informatique, on appelle « caractères spéciaux » les lettres [Ç] et symboles typographiques [©] qui ne sont pas directement disponibles sur le clavier de l'ordinateur. Vous obtenez les plus courants soit par une table accessible dans les menus déroulants, soit en connaissant les touches du clavier à enfoncer simultanément.

Voir table des codes pour obtenir des caractères spéciaux.

*Les caractères spéciaux en informatique sont comme des lettres et des symboles spéciaux qui ne sont pas les mêmes que les lettres que tu utilises pour écrire des mots normaux.*

*Imagine que les lettres de l'alphabet sont comme les jouets que tu as dans ta boîte à jouets. Elles sont très courantes et tu les utilises pour écrire des mots comme "chat" ou "soleil". Mais parfois, tu veux ajouter quelque chose de spécial à tes mots, comme un dessin ou un sourire. C'est là que les caractères spéciaux entrent en jeu !*

*Les caractères spéciaux sont comme des jouets spéciaux pour les mots. Par exemple, le point d'exclamation (!) est un caractère spécial qui montre que quelque chose est très excitant, comme "Super !" ou "Youpi !". Ou alors, le cœur (* $\bullet$ *) est un autre caractère spécial que tu peux utiliser pour montrer que tu aimes vraiment quelque chose, comme "J'aime les glaces*  $\bullet$ ".

*Donc, les caractères spéciaux en informatique sont comme des jouets spéciaux pour les mots que tu peux ajouter pour les rendre plus amusants ou plus spéciaux. Ils sont un peu comme des décorations pour tes mots !*  $\mathbf{c}$ 

# **Champ**

Dans un formulaire informatique, un « champ » désigne une petite zone rectangulaire délimitée sur l'écran où vous pouvez écrire des informations d'un type imposé, comme lorsque vous remplissez un formulaire papier. Dans un champ intitulé « largeur de l'image » vous devrez obligatoirement inscrire un nombre (exemple 3 cm).

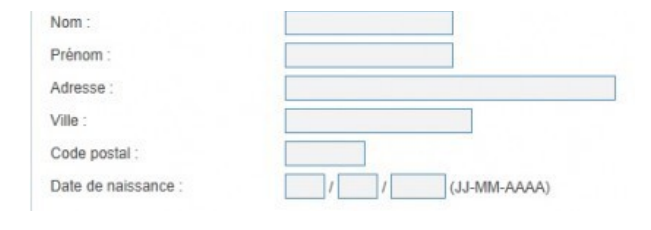

*En informatique, un champ est comme une case spéciale où tu peux mettre des informations. C'est un peu comme les cases dans un jeu de mots croisés ou sur une fiche d'inscription.*

*Par exemple, quand tu t'inscris pour quelque chose en ligne, comme un jeu ou un site web, il y a souvent des champs où tu dois écrire ton nom, ton prénom, ton âge, et d'autres informations. Chaque champ a un espace réservé pour une seule chose, comme le champ "Nom" où tu mets ton nom, et le champ "Âge" où tu mets ton âge.*

*Donc, un champ en informatique, c'est comme une petite case où tu mets une information particulière, comme ton nom ou ton âge. Cela aide l'ordinateur à savoir ce que tu veux lui dire. C'est un peu comme remplir un formulaire avec des réponses spéciales pour chaque question !*

Plus de caractères.

#### **Dossier**

Un dossier contient des documents [lettre, facture, photographie] et des sousdossiers. Lorsqu'on souhaite stocker un document dans l'ordinateur, on doit le placer dans un « dossier ». L'utilisateur crée des dossiers à sa convenance et y place les documents selon sa propre logique de rangement.

*Un dossier en informatique, c'est comme une boîte spéciale sur l'ordinateur où tu peux mettre des fichiers.* 

*Imagine que tu as une boîte à jouets à la maison. Dans cette boîte, tu peux mettre des jouets différents pour les garder bien organisés. Eh bien, un dossier, c'est un peu comme une boîte à jouets sur l'ordinateur. Au lieu de jouets, tu mets des fichiers à l'intérieur.*

*Les fichiers peuvent être des photos, des dessins, des chansons ou même des devoirs que tu as faits sur l'ordinateur. Quand tu veux les garder ensemble, tu les mets dans un dossier. Par exemple, tu pourrais avoir un dossier pour tes photos de vacances, un autre pour tes dessins, et un autre pour tes devoirs d'école.*

*Donc, un dossier en informatique, c'est un endroit spécial où tu peux mettre tes fichiers pour les organiser et les garder bien rangés, tout comme tu ranges tes jouets dans des boîtes pour les trouver plus facilement quand tu veux jouer avec eux.*

# **Fenêtre**

Une fenêtre est une zone de travail délimitée par un rectangle sur l'écran, à travers laquelle on peut manipuler un dossier ou un document. Tout ce que montre l'ordinateur apparaît dans des fenêtres. Plusieurs fenêtres peuvent se superposer. On peut les déplacer, en changer les dimensions, les fermer ou les ouvrir.

*En informatique, une fenêtre ressemble à une petite boîte sur l'écran de l'ordinateur.*

*Imagine que tu as une grande maison avec plusieurs pièces. Chaque pièce a une fenêtre pour regarder dehors. En informatique, c'est un peu pareil. Chaque programme ou application que tu ouvres sur l'ordinateur a sa propre fenêtre.*

*Par exemple, quand tu joues à un jeu, le jeu s'ouvre dans une fenêtre sur l'écran. Ou quand tu regardes une vidéo, la vidéo apparaît dans une fenêtre. Les fenêtres t'aident à voir et à utiliser différents programmes ou choses sur ton ordinateur en même temps.*

*C'est un peu comme si tu pouvais regarder dehors par différentes fenêtres de ta maison pour voir des choses différentes. En informatique, les fenêtres te permettent de voir et d'utiliser différents programmes ou contenus sur ton ordinateur sans qu'ils se mélangent tous.*

*Donc, une fenêtre en informatique, c'est comme une petite boîte sur l'écran de l'ordinateur où tu peux voir et utiliser une chose spéciale, comme un jeu ou une vidéo. Cela t'aide à faire plein de choses amusantes sur ton ordinateur !*

# **Fichier**

Contrairement à l'usage courant où « fichier » désigne des documents en fiches, en informatique tout est fichier. Chaque document que l'on crée donne lieu à son propre fichier informatique dans lequel il est contenu. On peut renommer un fichier, en modifier le contenu, le classer et même le supprimer.

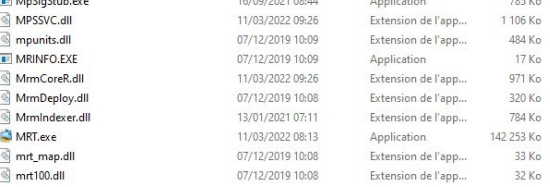

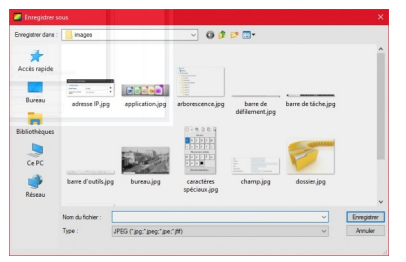

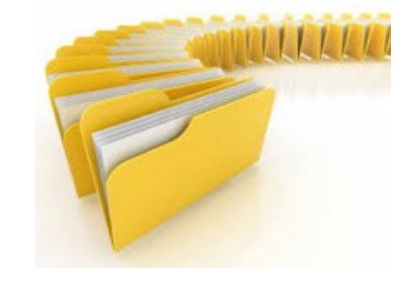

*En informatique, un fichier, c'est comme un morceau de papier magique que l'ordinateur peut lire.* 

*Imagine que tu dessines un joli dessin sur une feuille de papier. Ce dessin, c'est comme un fichier. Tu peux aussi écrire une histoire sur une autre feuille de papier, et cette histoire est un autre fichier. Les fichiers sont un peu comme des choses que l'ordinateur peut comprendre et montrer à l'écran.*

*Donc, un fichier en informatique, c'est comme un dessin ou une histoire que tu mets sur l'ordinateur. L'ordinateur sait comment lire ces fichiers et les montrer sur l'écran, tout comme tu peux regarder ton dessin ou lire ton histoire sur une feuille de papier. Les fichiers peuvent être des photos, des chansons, des vidéos ou même des jeux !*

# **Menu**

En informatique, on parle de « menu » dès l'instant où s'affiche à l'écran une liste d'options parmi lesquelles vous devez choisir. Vous indiquez l'option retenue en cliquant avec la souris ou en utilisant le clavier. En général, le menu déroulant disparaît lorsque vous avez fait votre choix d'option.

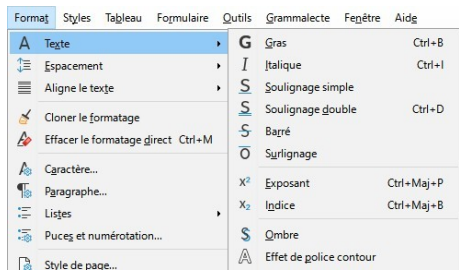

*Un menu en informatique, c'est comme un menu dans un restaurant.* 

*Imagine que tu vas dans un restaurant avec une carte. Sur cette carte, tu peux voir tous les plats délicieux que le restaurant propose, comme des pizzas, des hamburgers ou des glaces. Le menu en informatique, c'est un peu pareil.*

*Quand tu ouvres un programme ou une application sur l'ordinateur ou la tablette, tu peux voir un menu. Ce menu te montre toutes les choses que tu peux faire avec ce programme, comme dessiner, jouer à des jeux ou écrire des mots. Comme dans un restaurant, où tu choisis ce que tu veux manger, dans un menu informatique, tu choisis ce que tu veux faire.*

*Donc, un menu en informatique, c'est comme une carte de restaurant, mais pour choisir ce que tu veux faire sur l'ordinateur. C'est un endroit où tu peux trouver toutes les options amusantes que le programme te propose !*

# **Raccourci**

Un raccourci est un symbole à l'écran qui renvoie vers un fichier. Il prend généralement la forme d'une icône indiquant qu'il s'agit d'un raccourci et non directement du fichier. Vous pouvez créer des raccourcis vers tout type de fichier [document, application, pilote]. Effacer un raccourci n'efface pas le fichier auquel il renvoie.

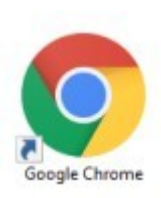

*Un raccourci en informatique, c'est un peu comme un raccourci secret pour arriver plus rapidement à un endroit que tu aimes sur ton ordinateur.*

*Imagine que tu veux aller à ta chambre depuis le salon, mais il y a un raccourci secret dans le couloir qui te permet d'y arriver plus vite. Ce raccourci te fait gagner du temps, car tu n'as pas à marcher tout le chemin.*

*Eh bien, en informatique, un raccourci est un petit bouton ou une petite icône sur ton écran qui te permet d'ouvrir un programme ou un fichier rapidement, sans avoir à chercher partout. Par exemple, si tu aimes jouer à un jeu sur ton ordinateur, tu peux créer un raccourci sur le bureau. Quand tu cliques sur ce raccourci, le jeu s'ouvre directement, comme si tu utilisais un raccourci secret pour y arriver plus vite.*

*Donc, un raccourci en informatique, c'est un peu comme un petit bouton magique qui te permet d'aller à ton programme ou à ton fichier préféré en un clin d'œil, tout comme le raccourci secret dans le couloir te permet d'aller plus vite dans ta chambre. C'est très pratique !*

# **Raccourci clavier**

Les menus affichant les actions possibles indiquent souvent ce qu'on appelle le « raccourci clavier » correspondant. Un tel raccourci est un moyen d'obtenir le même résultat qu'avec la souris à partir du seul clavier. Il consiste le plus souvent à appuyer simultanément sur plusieurs touches [par ex : la touche Ctrl et la touche « S »].

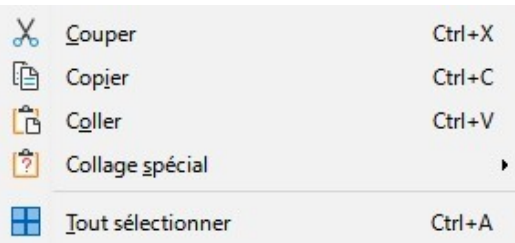

*Un raccourci clavier en informatique, c'est comme une baguette magique que tu peux agiter sur ton clavier pour faire des choses plus rapidement.*

*Imaginons que tu veux ouvrir un programme, comme un jeu, sur ton ordinateur. Plutôt que de cliquer sur l'icône du programme avec ta souris, tu peux appuyer sur certaines touches de ton clavier, comme si tu prononçais une formule magique. Et hop ! Le programme s'ouvre comme par magie.*

*Par exemple, pour ouvrir un programme, tu pourrais appuyer sur une combinaison de touches, comme "Ctrl" et "O". C'est un peu comme si tu disais "Abracadabra !" pour faire apparaître un lapin magique.*

*Les raccourcis clavier rendent certaines choses plus faciles et plus rapides à faire sur l'ordinateur, tout comme une baguette magique te permet de faire des tours de magie plus vite. C'est un moyen cool de contrôler l'ordinateur !* 

*D'après le site : Docteur Ordinateur*

*Les définitions en italiques proviennent de ChatGPT*

*à partir de la question suivante : explique avec des mots simples, compréhensible par un enfant de six ans ce qu'est ...*